# Система совместной работы преподавателей и студентов

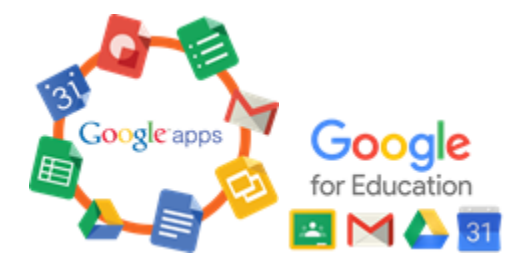

#### [Вход в систему совместной работы преподавателей и студентов \(ссылка\)](https://apps.google.com/user/hub)

Адрес университетской почты преподавателя является еще и логином в систему совместной работы преподавателей и студентов НГУ. Эта система включает в себя электронную почту, контактную книгу преподавателей и студентов, календарь, чат, инструменты [смешанного о](https://www.google.com/intx/ru/edu/classroom/)бучения и [многое другое](https://gsuite.google.ru/learning-center/). В частности, она предоставляет бесплатный объем облачного дискового пространства, что позволяет хранить файлы и делиться ими со студентами и другими преподавателями.

Чем Вам может быть полезна эта система - написано [здесь.](https://help.nsu.ru/pages/viewpage.action?pageId=3113097)

## Как войти в эту систему?

- 1. Для получения университетского логина-пароля необходимо воспользоваться одним из способов:
- a. воспользоваться сервисом ([https://pwd.nsu.ru/get-password-by-snils\)](https://pwd.nsu.ru/get-password-by-snils)
- b. подойти в каб.4221 с пропуском или паспортом
- c. написать на [support@nsu.ru](mailto:support@nsu.ru)
- 2. Перейдите по ссылке<https://apps.google.com/user/hub>
- 3. Введите логин и пароль, полученные в п.1 и нажмите «Далее».

# Начните пользоваться G Suite for Education!

Совместно со студентами работайте над документами в режиме онлайн:

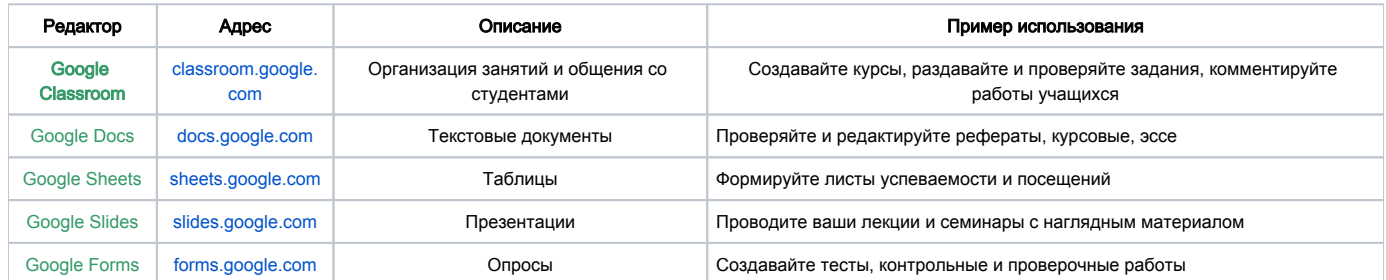

- Пишите и отправляйте письма с [mail.g.nsu.ru](https://mail.g.nsu.ru/) (Вы можете отправить письмо студентам конкретной академической группы например, [исп](mailto:15111@g.nsu.ru) [ользовав адрес 15111@g.nsu.ru](mailto:15111@g.nsu.ru) для группы 15111 на ММФ)
- Планируйте и назначайте встречи с [calendar.g.nsu.ru](https://calendar.g.nsu.ru/)
- Создавайте документы (онлайн-аналог MS Word) c [docs.google.com](https://docs.google.com/)
- Создавайте электронные таблицы (онлайн-аналог MS Excel) c [sheets.google.com](https://sheets.google.com/)
- Храните файлы на [drive.google.com](https://drive.google.com/)
- Совершайте видеозвонки и общайтесь в чате с помощью [hangouts.google.com](http://hangouts.google.com/)

### Ответы на некоторые вопросы приведены по следующим ссылкам:

- [Часто задаваемые вопросы \(FAQ\) о почте для преподавателей и системе совместной работы преподавателей и студентов](https://help.nsu.ru/pages/viewpage.action?pageId=3113097)
- [Вопросы по системе совместной работы преподавателей и студентов, проблемы и способы их решения](https://help.nsu.ru/pages/viewpage.action?pageId=1573219)
- [Информация по G Suite For Education в целом](https://gsuite.google.ru/learning-center/)

## Если у вас возникли сложности или вопросы, позвоните по номеру 363-41-41 или напишите письмо на [4141@nsu.ru.](mailto:4141@nsu.ru)

[Вход в систему совместной работы преподавателей и студентов \(ссылка\)](https://apps.google.com/user/hub)